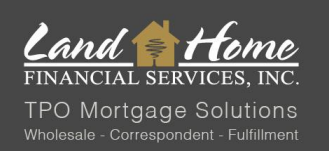

# REVERSE MORTGAGE PROPOSAL: TPO DASH WORKFLOW

### **PROPOSAL REQUEST**

#### Log into broker [DASH](https://dash.lhfs.com/login?returnUrl=%2F) account

\* alternatively, application may be requested with this form: [Reverse Proposal Request](https://cdn.lhfs.com/lhfscdn/wholesale/download/Reverse_Proposal_Request_W.pdf)

#### **DASH PROCESS**

Start new application but selecting  $+$ New  $\rightarrow$  New Application.

• Select "Start New application.

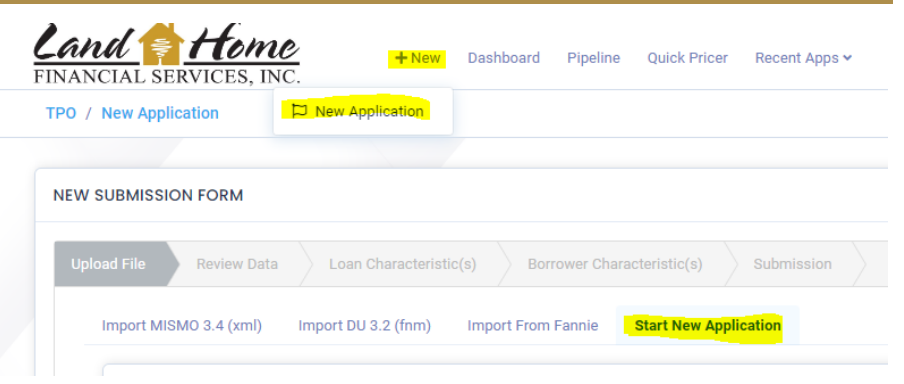

"Information" tabs will appear. Fill out all requested information & click "Proceed to Review Data"

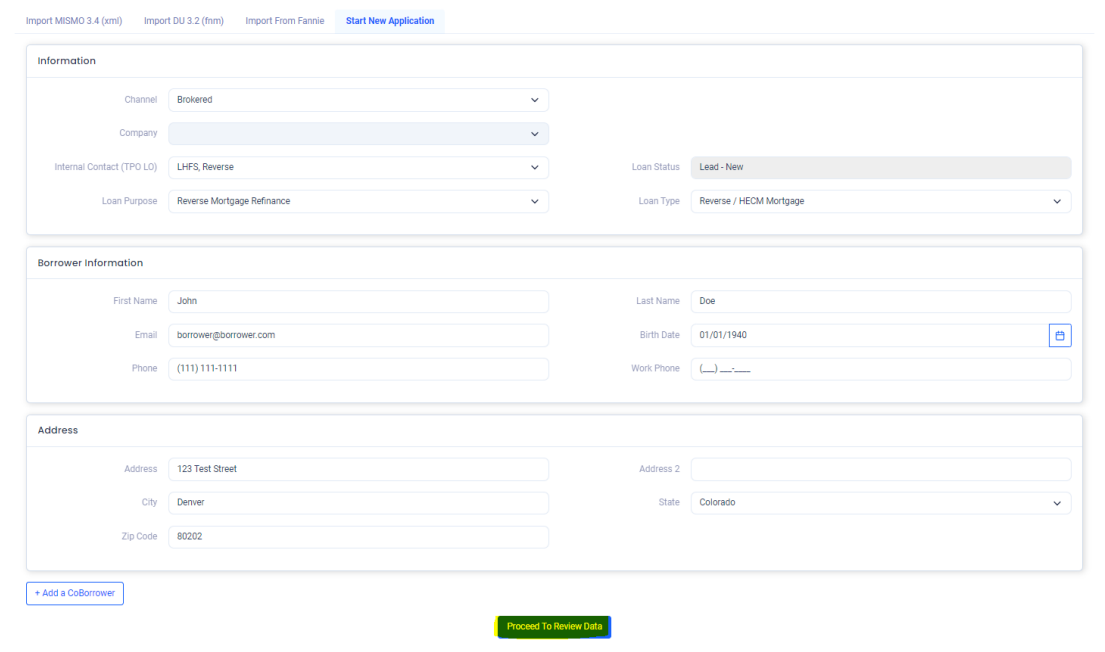

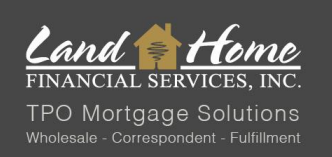

# REVERSE MORTGAGE PROPOSAL: TPO DASH WORKFLOW

Confirm the following:

- "Loan Purpose"
	- o Reverse Mortgage Refinance, **or**
	- o Reverse Mortgage Purchase
- "Loan Type"
	- o Reverse/ HECM Mortgage, **or**
	- o Reverse Golden Equity).

Click "Proceed to Loan Characteristics"

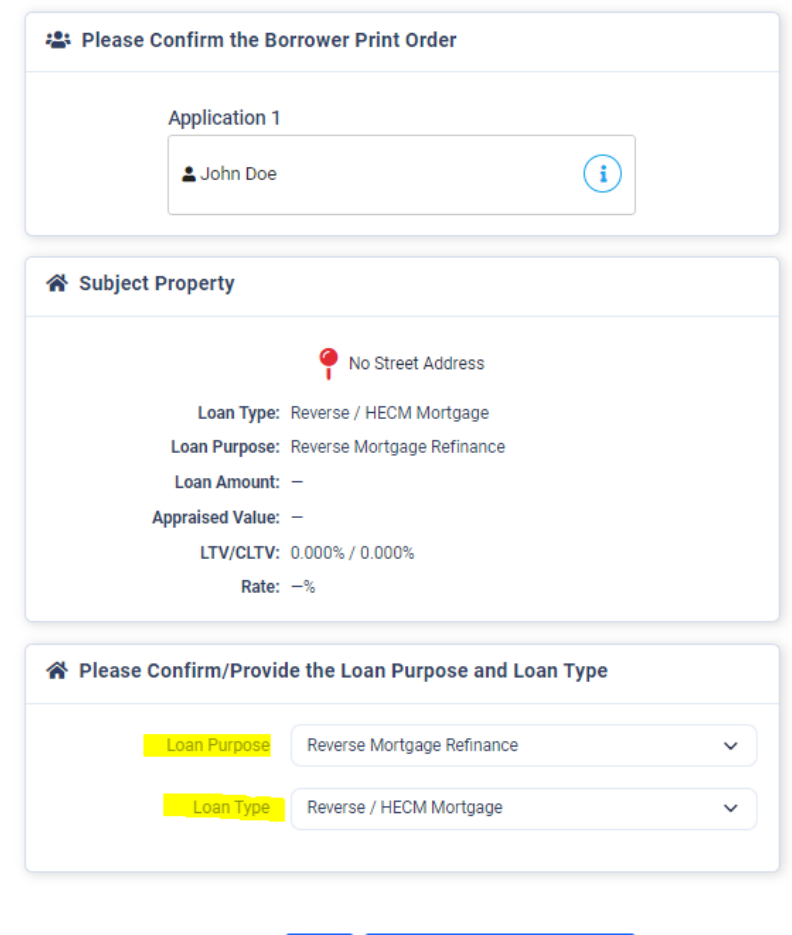

Back

Proceed To Loan Characteristics

Review "Loan Characteristics" & "Borrower Characteristics". Click "Submit File"

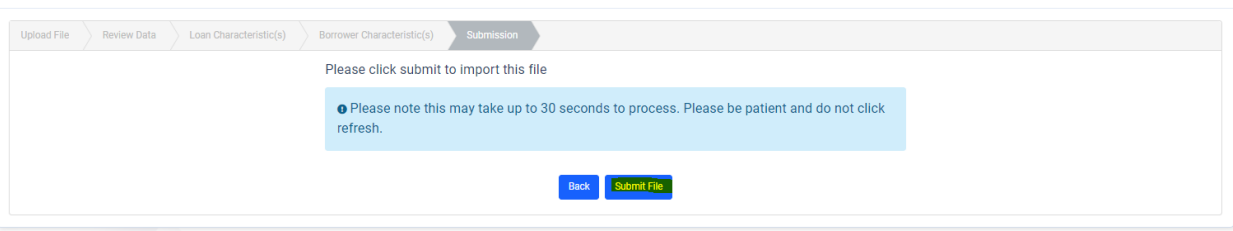

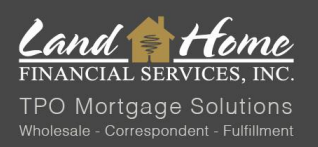

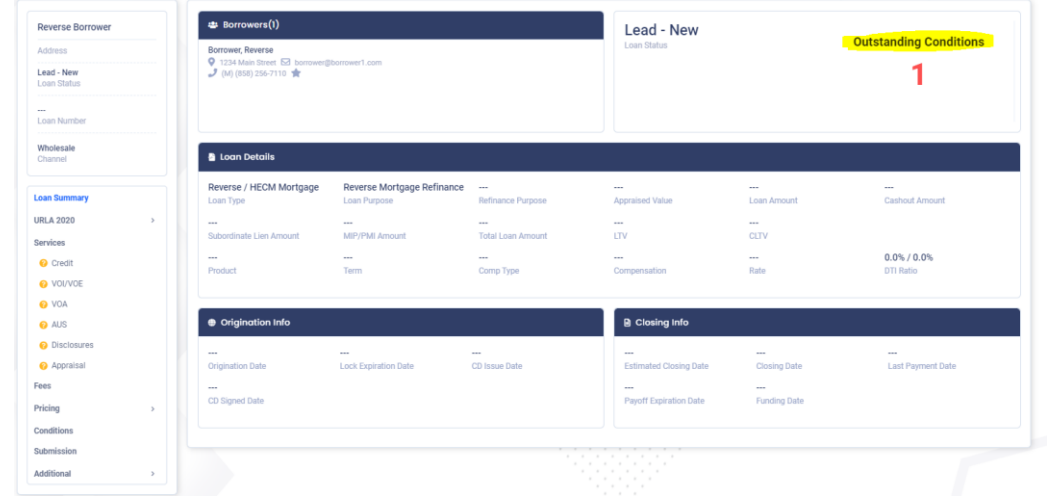

Select "Outstanding Conditions" to begin request for reverse quote.

Select the blue upload arrow under "Detail" for "Reverse Mortgage: REQUEST for Initial Reverse Mortgage Quote Proposal" condition

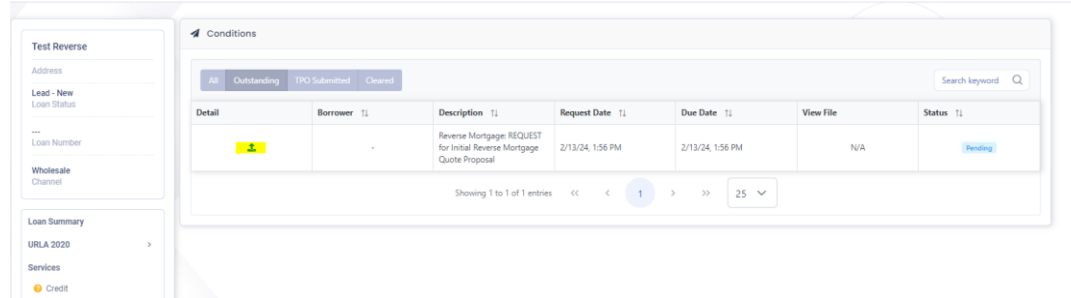

"Task Information" screen will appear. Select "Start Document Generation". If there are any notes to add for the file, please do so in the "Notes" section.

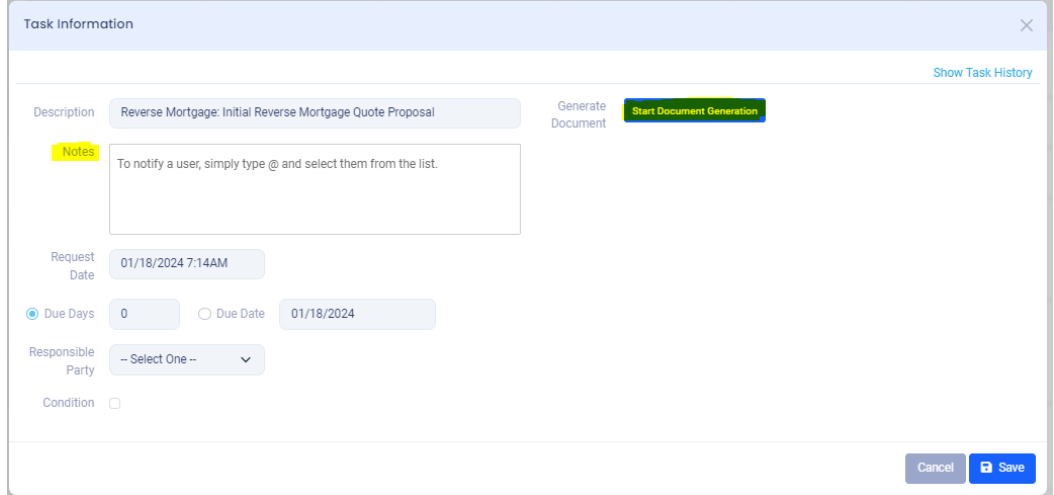

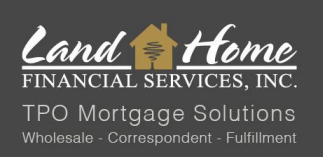

Provide all requested applicable information. Select "Finish & Generate Doc" when all 4 information slides have been completed.

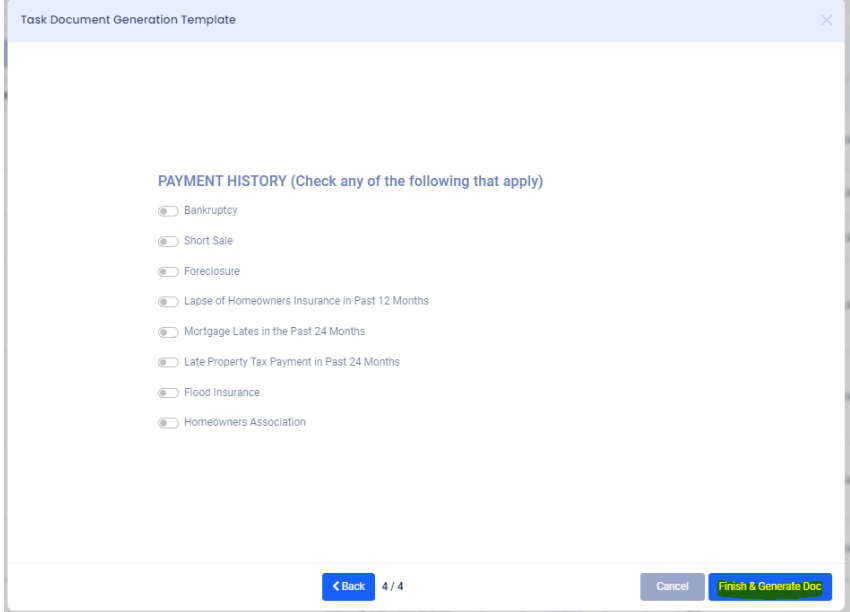

The "Reverse Mortgage: REQUEST for Initial Reverse Mortgage Quote Proposal" condition will be cleared when quote request is submitted. When quote request is completed, information will be passed to LHFS Reverse Team & quote will be generated (turn time 1-2 business days).

LHFS Reverse Team will email out a breakdown of the reverse scenario. The email will be sent directly to broker's email inbox.

To access document history in DASH, select "Loan Activity" under the "Additional" drop down.

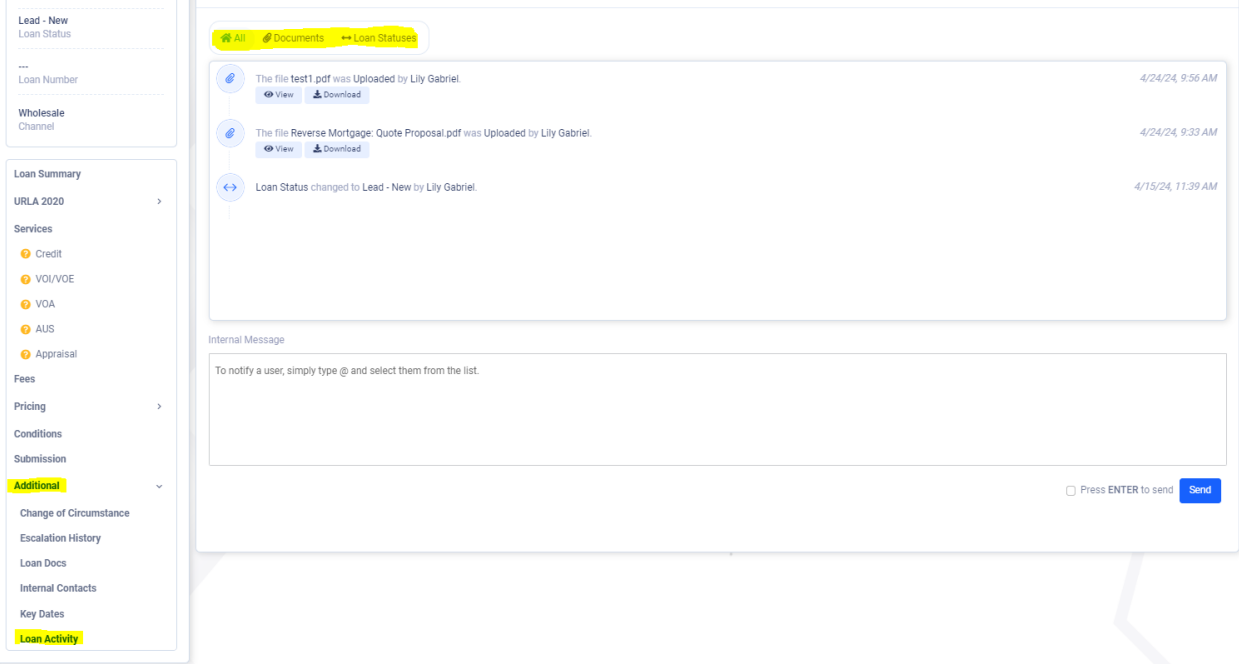

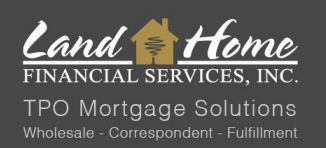

Broker to present reverse quote to borrower. LHFS reverse team is available to assist in presenting to borrower or can be on a conference call with borrower & broker to discuss scenario and any questions.

When borrower is ready to proceed, the first step is for them to complete the required HUD counseling session. A list of counselors is provided within the proposal packet.

**\*\*\*For California (CA) loans, it is essential to sign, date, and return CA PreDisclosures before the borrower undergoes counseling. Refer to the "CA PreDisclosures" section below for detailed instructions.\*\*\***

# **CA PreDisclosures**

All California loans require CA PreDisclosures to be signed & returned prior to counseling. LHFS reverse team will add a CA PreDisclosure condition if required. **This condition must be satisfied prior to the borrower completing counseling.**

To obtain CA PreDisclosures for signature, go to "Outstanding Conditions" tab.

The CA PreDisclosures for borrower signature will also be attached in the proposal email.

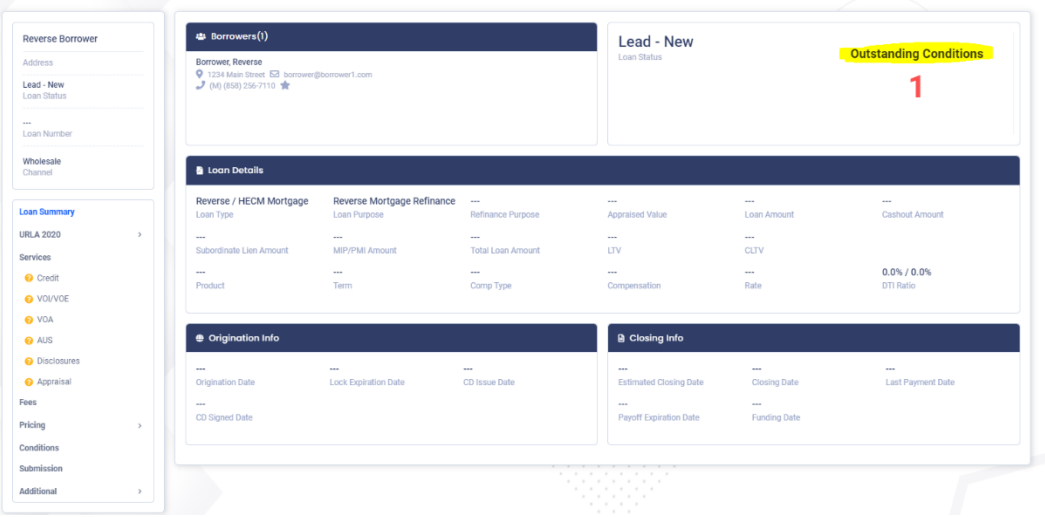

CA PreDisclosure file will be available for download in the "Conditions" screen.

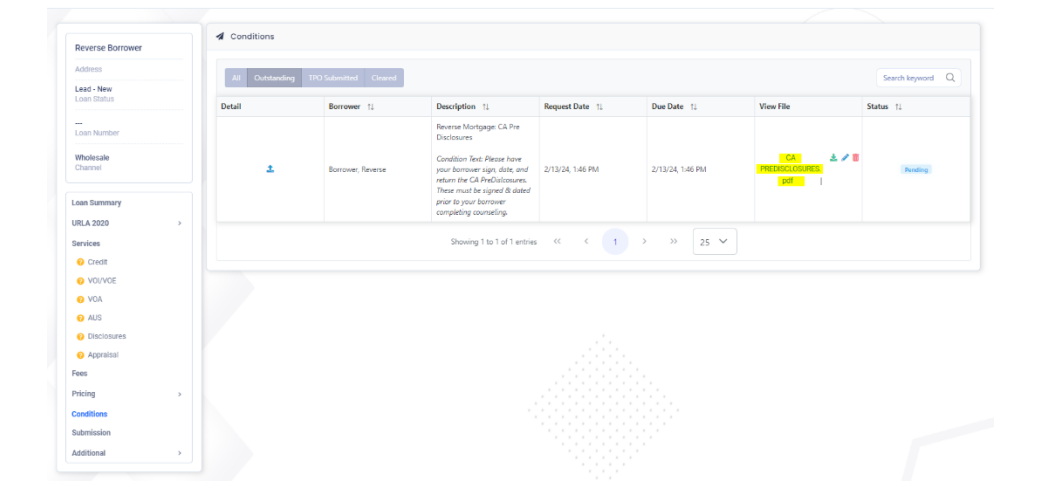

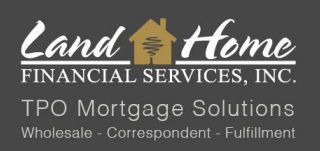

To upload signed & dated CA PreDisclosures, go to "Outstanding Conditions", select arrow in the "Detail" column of CA PreDisclosure condition, and "Add New File" in "Task Information" screen. Click "Save" when file has been uploaded. When signed CA PreDisclosures are uploaded, the CA PreDisclosure condition will be cleared.

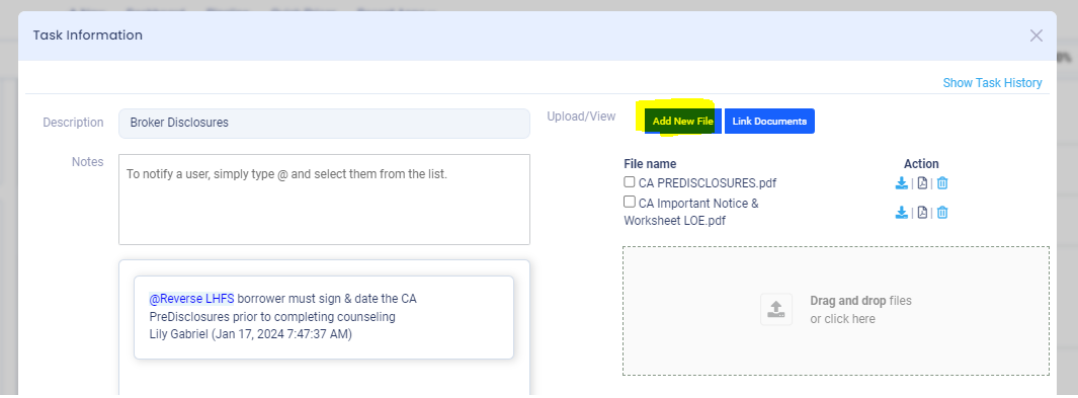

# **Counseling\***

\*in some cases, application may be taken prior to counseling. If this is required, please reach out to [Reverse@LHFS.com](mailto:Reverse@LHFS.com) to request review & approval of application prior to counseling.

Borrower must complete counseling. A counseling list is provided within the proposal packet. When counseling is completed & broker receives a fully signed & dated counseling certificate, this can be uploaded to "Reverse Mortgage: Counseling Certificate" condition. Select arrow in "Detail" column to pull up condition information & "Add New File" to upload.

For loans in CA- borrowers will receive additional addendums with their counseling certificate. The addendums will be provided by the counselor to the borrower with their counseling certificate. Borrowers must sign and date these addendums and they must be uploaded with the counseling certificate.

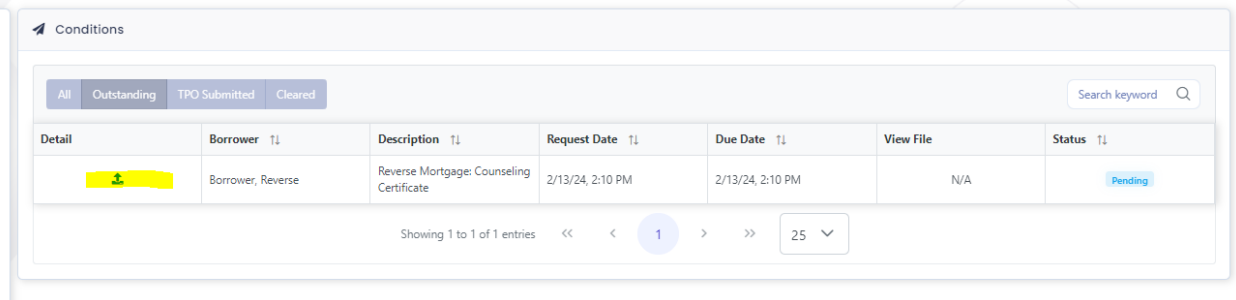